**P r o d u c t S e c u r i t y A d v i s o r y**

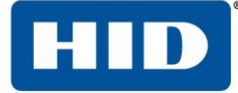

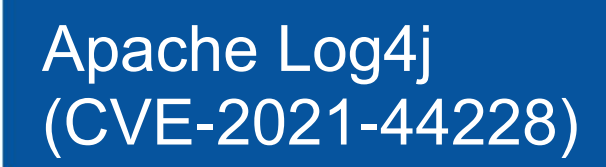

# TLP:WHITE

No restriction on distribution

**HID-PSA-2021-05v3** 2022-January-05

## **Severity: CRITICAL**

### **Overview:**

A vulnerability in Apache Log4j, has been identified and is known to be under active exploitation. This vulnerability allows arbitrary code execution over a remote connection. It is very easy exploit and has been given the highest severity rating.

### **Affected Products**

**ActivClient** version 7.3 where the "US Department of Defense configuration" feature has been installed (This is not installed by default.)

Note: This has no relation to the configuration "Turn on US Department of Defense configuration" within the Security Policy.

All other versions of ActivClient are unaffected.

#### **Impact**

If an attacker can send messages, even unauthenticated, to these products, they may be able to exploit the vulnerability and execute malicious code on the devices.

### **Mitigation**

HID Global recommends users update their systems to ActivClient version 7.3.1 which is now available on the Customer Portal: <https://iamsportal.hidglobal.com/products>

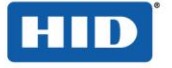

Users may also remove the **HID Credential Management Service Client** component using the procedure provided in this document. Removal of the component will not impact ActivClient functionality. This component is installed to support future integration which are not yet released.

If neither the update nor removing the affected component can be performed, HID Global recommends users reduce access to the products until the mitigation steps can be performed. Any system remotely accessible from the internet will likely be attacked.

### **Contact Information:**

If you have additional questions, please contact your HID representative.

If you suspect that an HID Global product has been the target of an attack, please contact HID Technical Support at [https://www.hidglobal.com/support.](https://www.hidglobal.com/support)

### **References:**

Apache's Disclosure:<https://logging.apache.org/log4j/2.x/security.html>

## **Mitigation Procedure**

#### **For ActivClient version 7.3**

On any client or server machine where ActivClient is installed:

- 1. From Windows Settings, open "Apps & features"
- 2. Select "**HID Credential Management Service Client**"
- 3. Select Uninstall and follow prompts to remove application
- 4. Restart the workstation or server

**Note:** Removal of the component will not impact ActivClient functionality. This component is installed to support future integration which are not yet released.